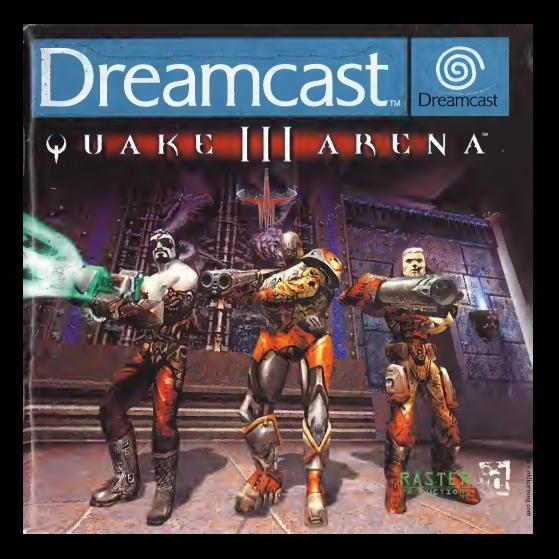

### EPILEPSY WARNING

Please read the manual and particularly this paragraph, before using this video game system or allowing your children to use it. A responsible adult should go through with any minors, the operator instructions of the Dreamcast before allowing play to take place. Some people are susceptible to epileptic seizures or loss of consciousness when exposed to certain flashing lights or light patterns in everyday life. Such people may have <sup>a</sup> seizure while watching certain television Images or playing certain video games. This may happen even if the person has no medical history of<br>epilepsy, or has never had an epileptic seizure. Certain conditions may induce undetected epileptic symptoms ev persons who have no history of seizures or epilepsy. If you or anyone in your family have ever had symptoms related<br>to epilepsy (seizures or loss of consciousness) when exposed to flashing lights, consult your doctor prior We advise that parents should monitor the use of video games by their children. If you or your child experience any of<br>the following symptoms: dizziness, biurred vision, eye or muscle twitches, loss of consciousness, disor involuntary movement or convulsion, IMMEDIATELY discontinue use and consult your doctor.

#### For your health

- Sit away from the television screen, as far as the length of the Controller cable allows. We advise that you sit a<br>minimum of 6.5 feet (about 2 meters) away from the television screen.
- Preferably, the game should be played on a small television screen.
- Avoid playing if you are tired or have not had much sleep.
- Make sure that the room in which you are playing is well lit.
- Rest for at least 10 minutes per hour while playing any video game.

### GETTING STARTED

This GD-ROM can only be used with the Dreamcast System. Do not attempt to play this GD-Rom on any other CD player - doing so may damage the headphones and speakers.

- 1. Set up your Dreamcast system by following the instructions in your Dreamcast System Instruction manual. Plug in Control pad 1. For 2-4 player games, plug in pads 2-4 also.
- 2. Place the Dreamcast GD-ROM, label side up, in the well of the CD tray and close the lid.
- 3. Press the Power Button to load the game. The game starts after the Dreamcast logo screen. If nothing appears turn the system OFF and make sure it is set up correctly.
- 4. If you wish to stop <sup>a</sup> game in progress or the game ends and you want to restart, press A, B, X, Y and Start simultaneously to return to the game title screen. Press A, B, X, Y and Start simultaneously again to return to the<br>Dreamcast control panel.
- 5. If you turn on the power without inserting a GD, the Dreamcast control panel appears. If you wish to play a game place the Dreamcast GD-ROM in the unit and the game will automatically boot up.<br>Important: Your Dreamcast GD-ROM contains a security code that allows the disc to be read. Be sure to keep the duc

clean and handle it carefully. If your Dreamcast System has trouble reading the disc, remove the disc and wipe it carefully, starting from the centre of the disc and wiping straight out towards the edge.

### HANDLING YOGR DREAMCAST GD-ROM

- The Dreamcast GD-ROM is intended for use exclusively with the Dreamcast System.<br>• Be sure to keep the surface of the GD-ROM from of dist and combines
- Be sure to keep the surface of the GD-ROM free of dirt and scratches.
- Do not leave it in direct sunlight or near <sup>a</sup> radiator or other sources of heat.

### AVERTISSEMENT SUR L'EPILEPSIE

Veuillez lire le manuel, et ce paragraphe en particulier, avant d'utiliser ce jeu vidéo ou d'autoriser vos enfants à y jouer. (In adulte doit consulter les instructions d'utilisation de la console Dreamcast avant de laisser des enfants <sup>y</sup> jouer. Certaines personnes sont susceptibles de faire des crises d'£pilepsie ou d'avoir des pertes de conscience a la vue de certains types de lumi£res clignotantes ou d'elements frequents dans notre environnement quotidien. Ces personnes s'exposent a des crises lorsqu'elles regardent certaines images télévisées ou lorsqu'elles jouent à certains jeux vidéo. Ces phénomènes peuvent apparaitre alors meme que le sujet n'a pas d'antecedent medical ou n'a jamais ete confronts <sup>a</sup> une crise d'epilepsie. Si vous meme ou un membre de votre famille avez deja presente des symptomes lies<sup>a</sup> I'epilepsie (crise ou perte de conscience) en presence de stimulations lumineuses, veuillez consulter votre medecin avant toute utilisation. Nous conseillons aux parents d'etre attentifs a leurs enfants lorsqu'ils jouent avec des jeux video. Si vous-meme ou votre enfant presentez un des symptomes suivants: vertige, trouble de la vision, contraction des yeux ou des muscles, perte de conscience, trouble de I'orientation, mouvement involontaire ou convulsion, veuillez IMMEDIATEMENT cesser de jouer et consulter un medecin.

#### Precautions d'emploi

- · Eloignez-vous le plus possible de l'écran de télévision en vous asseyant aussi loin que le permettent les câbles de la console. Nous vous recommandons de vous asseoir.a deux metres au moins du televiseur.
- Nous vous recommandons d'utiliser un poste de television dote d'un ecran de petite taille.
- Ne jouez pas si vous etes fatigue(e) ou si vous n'avez pas assez dormi.
- Assurez-vous que la piece dans laquelle vous jouez est bien eclairee.
- Lorsque vous jouez a un jeu video, reposez-vous au moins dix minutes par heure de jeu.

### DEMARRAGE

Ce GD-ROM est conqu exclusivement pour le système Dreamcast. N'essayez pas de futiliser sur un autre type de lecteur, sous peine d'endommager les haut-parleurs et les ecouteurs.

- 1. Configurez le système Dreamcast conformément aux instructions du manuel. Connectez la manette 1. Pour une partie à<br>2 ou 4 ioueurs, connectez également les manettes 2-4.
- 2 ou 4 joueurs, connectez egalement les manettes 2-4. 2. Inserez le GD-ROM Dreamcast, etiquette vers le haut, dans le tiroir du CD et refermez levolet.
- 3. Appuyez sur le bouton Power pour charger lejeu. Le jeu demarre apres I'affichage du logo Dreamcast. Sirien ne se produit, eteignez la console (interrupteur sur OFF) et verifiez qu'elle est correctement configuree.
- 4. Pour arreter une partie en cours ou redemarrer une partie qui s'est terminee, appuyez simultanement sur les boutons A, B, X, Y et Start pour revenir a 1'ecran de titre du jeu. Appuyez a nouveau simultanement sur les boutons A, B, X, Y et Start pour revenir au panneau de controle Dreamcast.
- 5. Si vous allumez leconsole (interrupteur sur ON) sans inserer de GD-ROM, le panneau de controle Dreamcast apparait. Pour jouer une partie, inserez leGD-ROM Dreamcast dans I'unite et le jeu se chargera automatiquement.

Important: votre GD-ROM Dreamcast contient un code de securite qui permet la lecture du disque. Conservez le disque propre et manipulez-le avec precaution. Si votre systeme Dreamcast ades difficultes a lire le disque, retirez-le du lecteur et nettoyez-le doucement en partant du centre du disque vers les bords exterieurs.

### MANIPULATION DU GD-ROM DREAMCAST

- Le GD-ROM Dreamcast est concu exclusivement pour le système Dreamcast.
- Maintenez la surface du GD-ROM à l'abri de la poussière et des égratignures.
- N'exposez pas le GD-ROM à la lumière directe du soleil ou à proximité d'un radiateur ou d'une source de chaleur.

Status Bar: Toggle this button ON to display your health, current score, amount ofammo andother gladiator SoOnD Adjust the Music Volume, Sound Effects Volume and choose between Stereo or Mono Output.

To: Attacker: Hit this button to send a private message to whoever is trying to frag you. Messages: Toggle this button ON to have messages from other players displayed on screen during gameplay.

information during gameploy. Visual HIeihory (Vm)

Select the VM you would like to use to load or save your Character and Control Settings. Highlight the save fileyou want to base and press Button X on your Dreamcost Controller or the X Key on your Dreamcas Keyboard to load your press that the controller your actings. Fire a fisition T on your Universit Controller or the T Key on your Universed Keyboard to some your<br>Otherst selfings. If you seen read satings to a some choose hang and, your pandose data will be ownership. Press Button B on your Dreamcost Controller or the Escape Key on your Dreamcasl Keyboard toreturn to the Setup

Exit

Leave the Setup Screen ond return tothe Mode Select Screen.

Load Garie

Select the VM you would like to use to load your Single Player saved game data. Highlight the saved game you wort to load ond Press Button X on your Dreamcost Controller or the X Key on your Dreamcast Keyboard. Press Button <sup>B</sup> on your Dreamcasl Controller or the Escape Key on your Dreamcasl Keyboard to exit this screen without loading your saved game data.

# SommAiRE

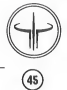

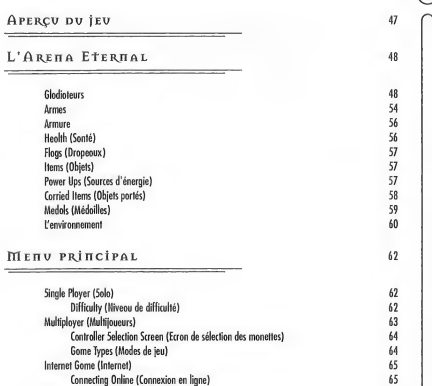

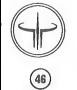

Available Game Arenas (Arenes de combat disponibles) 66 Setup (Ecran des paramelres) 67 Player Settings (Paramelres du joueur) 67 Controls (Configuration des commandes) 68<br>Saund Options (Options sanares) 72 Sound Options (Options sonores) 72<br>Visual Memory (VM) 72 Visual Memory (VM) 72 Load Saved Game Data (Charger une partie) 72

١J

### C RÉDITS : 129

# APERÇU DU JEU

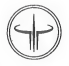

II y o ties siedes, les Vadrigar, mysterieux Mattres de I'Arene, construisirent I'Arena Eternal d seule fin de satisfaire leurs plnisirs infernaux. On ne connait pratiquement rien de tes individus, sice n'esl qu'ils raffolent du carnage et du tumulte des combats. Assoiffes de sang, ils ont jete dans I'arene les plus grands guerriers de tous les temps. . . et vous avec <sup>I</sup>

Gladiateur, vous vous trouvez au coeur de I'Arene eternelle. Non content de survivre, vous devez egalement gagner tous les combats vous mettant aux prises avec des guerriers d'une puissance redoutable et redoutee. Vous possez l'arme à gauche ? Quelle importance ! Les Vadrigar n'admettront pas qu'un détail aussi insignifiant les prive de leur sport favori. Ceux qui tombent au champ d'honneur sont immediatement ramenes d la vie et precipites au cceur des combats, avec comme lot de consolation. . . un peu plus de savoir-faire peut-etre.

La poussiere tombe, lesang seche. . . et les combattants gagnent ledroit de se battre d nouveau, pour le plus grand plaisir des Vadrigar. Le querrier avant éliminé le plus d'adversaires est déclaré vainqueur. Le gladiateur victorieux se destine alors d d'aulres combats toujours plus eprouvants dans differentes arenes, en attendant d'affronter Xaero, Prince de I'Arene Finale.

### STRUCTURE DU JEU

En mode solo, Quake III Arena est divise en cinq niveaux de quatre arenes chacun. Pour atteindre le niveau suivant, le gladiateur doit sortir victorieux de chacune des quotre arenes. Terminer deuxieme ou troisieme est hors de question : vous devez être le meilleur l

Bien que les règles diffèrent légèrement en made multijaueurs (en ligne et écran divisé), une seule résume véritablement vatre candition de aladiateur dans l'Arena Eternal :

Dégommez tout ce qui bouge !

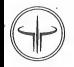

# L'ARENA ETERNAL

Structure incommensurable créée par les Vadrigor, l'Areno Eternol est le théôtre de combats sanguinaires au cours desquels s'affrontent les plus grands guerriers de tous les temps. Pour survivre, mieux vaut connaitre un tant soit peu vos ennemis, les armes à votre disposition ainsi que l'environnement dans lequel vous vous destinez à combattre.

### **GLADIATEURS**

i

Hormis vous, 32 autres gladiateurs contrôlés par l'ordinateur occupent l'arène. Ce sont tous de redoutables et cruels guerriers ayant leur propre personnalité et technique je combat. Comme vous l'opprendrez à vos dépends, certains sont plus dangereux que d'autres.

> Anarki (Hurnain cybronique) : En quete perpetuelle de ses limites, ce surfeur cybernetique <sup>a</sup> échangé son ôme d'être humain contre une multitude d'implants cybroniques.

Angel (Robot) : Bien qu'elle ne soit pas une beauté clossique, Angel a été concue par un sculpteur en quete de compagne ideale. Loin d'etre une creature d'omour, elle se révèle bientôt débordonte de haine et tue son créateur dons un acces de folie meurtriere.

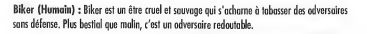

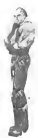

Bitterman (Humain) : Ce heros de laguerre des Stroggos en est sans doute la plus grande victime. Prisonnier sur Stroggos, il a subi d'horribles experiences qui Pont transforme en quelque chose d'inhumain, voire de surhumain... qui soil ?

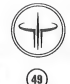

Banes (Sauelette humain) : Ne disposant pas de vie propre, cet adversaire effrayont vante les pouvoirs des Vadrigar. Mois une question reste sans reponse : "D'ou proviennenl ce sang et ces tripes laisses derriere lui ?"

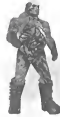

Cadavre (Humain / Zombie) : Cadavre est un meurlrier sanguinaire qui n'a pas pu être exécuté. La chaise électrique, l'échafaud et la chambre à gaz n'en sont pas venus a bout. Depuis ces tentatives d'execulion, il est encore plus vil et plus feroce <sup>I</sup>

Crash (Humain) : Autrefois, elle etait I'instructeur militaire de Doom. Aujourd'bui, l'Arena Eternal met sa fougue à rude épreuve. Crash est entraîneur, elle enseigne les techniques de combat aux nouveaux guerriers.

Daemia (Humain) : Chasseuse de prime, Daemia, ne se soucie plus de savoir qui se trouve dans laligne de mire. Un ennemi est un ennemi, qu'il soit humain, alien ou demon venu du fin fond de I'enfer.

Doom (Humain) : Alors que tout le monde etait deja morl sur Phobos, Doom continuait de se battre avec acharnement, bien déterminé à parvenir un jour à envoyer un message d'avertissement à la Terre et ce, avant que les démans ne fossent main basse sur lui.

Gorre (Humain cybronique) : Issu des tubes à essai d'un laboratoire de génétique et élevé dans un atelier cybranique, Garre a été concu dans le seul but de devenir le querrier suprême.... au moins dans sa fete . .

Grunt (Humain) : Veteran traumatise par I'invasion de Stroggos, le soldat Nathan Grunt poursuit un combat, pourtunt termine depuis de nombreuses annees.

Hossman (Humain) : Souvent cansidéré à tart comme manchat ou pataud, Hassman est unkadversaire dangereux dont l'ogilité n'a d'egale que sa redoutable puissance.

Hunter (Humain) : Lorsque son village situe sur Tau Ceti fut rase par les Sara, Hunter se jura de retrouver et d'anéantir les reptilaïdes, où qu'ils se terrent.

> Keel (Humain cybronique) : Le soldat Ben Keel est mort lors de l'insurrection des Spiker, à la seule fin d'être ressuscité sous forme de machine humanoide par des scientifiques menanl des experiences biotechniques sur des aliens captures.

Klesk (Chitinide alien) : Entre fanatique religieux et grand mystique, I'etrange alien Klesk purifie son dme dans lefeu du combat.

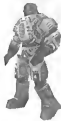

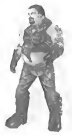

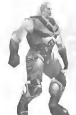

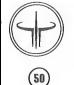

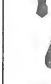

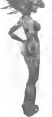

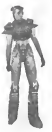

Lucy (Humain) : Ancienne gnrdienne de prison, Lucy se retrouve de l'autre câté des barreaux aù chaque heure qui passe est une lutte acharnee contre la mort.

Major (Humain) : Veteran de la campagne de Stroggos, Major Wayland est hantée par le sauvenir de ses traupes ravagées par des parasites. Cela explique peut-être pourquoi elle poursuit cette guerre, pourtant terminee depuis bien longtemps.

Mynx (Humain) : Tap madel, Maître dans l'art de l'assassinat au abjet de fantasmes ?On ignore qui elle est reellement. Entre vipere et veuve noire, Mynx est avant tout une femme de caractère.

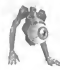

Orbb (Creature cybronique alien) : Concu par les Vadrigar pour arbitrer le combat dans I'arene, Orbb a evolue au-dela de la tache qui lui avail ete assignee pour devenir un terrible combattont.

Patriat (Vampire cybranique alien) : Daté d'une série d'implants cybroniques et de pouvoirs surnaturels, Patriot est un survivant de l'épaque du nationalisme, quand l'humanité ne s'était pas encore decouverl d'ennemis dans les etoiles.

Phabas (Humain) : Vétéran daté d'une excellente connaissance du terrain, il a dirige Tinvasion des tunnels de Phobos, hantes par les demons. C'est Id qu'il fut trabi par ses superieurs qui pensaient en apprendre plus en le regardant mourir qu'en etudiant ses rapports.

Ranger (Humain) : Autrefois explorateur, Ranger <sup>a</sup>affronte la mort des milliers de fois, dans des milliers de mondes. S'ilen a toujours rechappe, il est pourtant ressorti de ses experiences plus alien qu'bumain.

Razor (Humain) : A l'époque aù tautes les villes de la Terre sambraient dans le chaos et où le désordre régnait en maître. Razor e les membres de sa milice établirent un ordre rigide et brutal, dans le Nord-Ouest du Pacifique. Razor n'a jamais admis sa defaite et se montre intraitable quant a ladefense de I'ordre etabli.

Sarge (Humain) : Vétéran aux tempes grisonnantes et arborant fierement de larges cicatrices, Sarge est passe maitre dans I'art de laguerre moderne. II est intelligent, volontaire et tres dangereux.

t Slash (Humain cybronique) : Jeune punk des rues de Los Angeles, Slash fitoffice de cobaye pour les implants cybroniques les plus oses, faisant d'elle une bambe d'énergie.

Sorlag (Alien reptiloïde) : Cette mercenaire de Sorg apre au gain est résolue depuis bien longtemps à faire tout son possible pour passer en fete, la fin justifie les moyens...

Stripe (Humain) : Stripe a grandi dans les rues mal famées d'une ville ravagee par I'apocalypse. II a su resister au crime et d la drogue en se montrant plus fort que les gangs et les dealers.

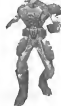

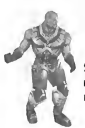

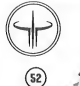

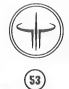

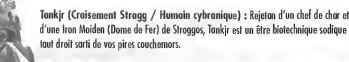

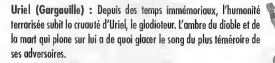

Visor (Humain cybronique) : Visor esl une enigme vivnnte qui ne devoile rien de son passe, laissant ses armes porler pour lui.

Wrack (Humain) : Wrock est un vétéron traumatisé de la guerre de Slipgate qui revit ce couchemar au quotidien, à travers des souvenirs plus ou moins precis et des prouesses personnelles très exogérées.

Xaero (Humain cybronique mutant) : Le combattant le plus dangereux de toute I'orene desire une morl digne de lui. Xaero attend over impatience le iour où il rencontrera l'adversoire qui le libérero des choînes de la vie éternelle... si tant est qu'un tel guerrier existe.

### Armes

Les gladiateurs de l'Arena Eternal ont un véritable arsenal à leur disposition. Au début de chaque match (oinsi qu'oprès avoir été tué), vous ne disposez que d'une mitrailleuse et d'un électrogant. En fanction de l'orène dons loquelle vous combattez, vaus accédez à de nouvelles armes. Vous trouverez générolement les munitions d'une arme dans l'arène aù vous avez ramasse cette derniere. Pour vous emparer d'une arme ou de munitions, il vous suffit de marcher dessus.

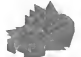

 $\binom{54}{ }$ 

Gauntlet (Electrogant) : Cette arme de combat rapproche combine une lame de scie tournoyante et une decharge electrique puissante. Contrairemenl aux autres armes, I'electrogant fanctionne sans munitions. Les caups sant toujours prêts à fuser !

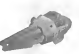

Machine Gun (Mitrailleuse) : Bien qu'elle ne soil pas particulierement puissante, cette arme dispose d'une importante capacite de tir. Sa grele destruclrice peut faire des ravages <sup>I</sup>

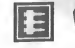

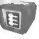

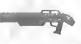

Shotgun (Fusil a pompe) : Comptant parmi les armes les plus répandues dons les orènes, le fusil à pampe libère instantonément une pluie de gros plombs. N'oubliez pos que vous devez recharger votre arme entre chaque coup.

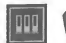

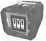

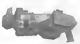

Plasma Gun (Fusil à plasma) : Cette arme à énergie ultra puissante emet un jet de plasma mortel tres gourmand en ressources energetiques.

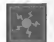

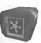

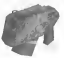

Grenade Launcher (Lance-grenades) : Les grenades <sup>6</sup> retardement tirees par cette arme sont extremement puissantes et disposent d'un très vaste rayon d'action.

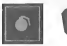

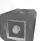

Rocket Launcher (Lance-roquettes) : Les roquettes lancées par cette arme lourde ant un vaste rayon d'action qu leur permet d'atteindre plusieurs cibles a lafois. Soyez prudent au vaus risquez de vaus laisser prendre à vatre propre piege !

Lightning Gun (Fusil a eclairs) : C'est I'arme la plus rare de I'arene. Elle envoie une decharge d'electricite magistrale sur sa cible. En dépit de sa courte partée, c'est natre préférée l

Rail Gun (Fusil a rails) : Cette arme extremement precise dispose d'un accélérateur linéaire pour propulser à une vitesse epoustouflante une balle en uranium appauvri. Vous devez recharger I'accelerateur entre chaque coup, ce qui ralentit votre rythme.

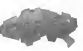

BFG-lOK (Fusil a particules 10K) : Fusil <sup>a</sup> plasma ameliore, le BFG-lOK est I'arme revee de tous les gladiateurs. II crache des jets de plasma en fusion devastateurs qui aneantissent vos ennemis sur-le-champ

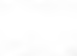

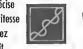

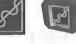

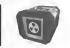

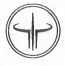

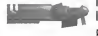

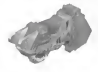

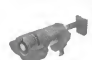

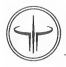

# ARMURE

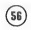

Trois sortes tl'armures sont disponibles dans I'Arena Eternal. Au debut d'un match, vous n'en avez pas ; il vous faut donc en trouver une. Bien que le niveau de protection maximum soit de 100, certains bonus d'amélioration vous permettent d'otteindre un niveou de 200. Dès lors que votre niveau est supérieur à 100, il diminue progressivement pour revenir à cette limite, même si vous n'encoissez aucun coup. Le niveou de protection de l'armure s'offiche à droite du portrait de votre personnage.

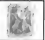

Armour Shard (Eclats d'armure) : Ces debris d'armure ameliorent de <sup>5</sup> points le niveau de protection de votre ormure qui peut, à cette accasion, franchir la limite des 100 points.

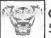

Combat Armour (Armure de combat) : Cette armure jaune ameliore votre niveau de protection de 50 points.

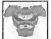

Heavy Armour (Armure lourde) : Cel ensemble rouge augmente de 100 points le niveau de protection de votre armure.

# HEALTH (SANTÉ)

Inutile de vous voiler la face : vous allez en prendre plein la figure et sans doute passer I'arme a gauche plus d'une fois. Le niveau de sante, affiche au-dessous du portrait de votre personnage, vous indique la gravite de vos blessures. Au début d'un motch, tous les glodiateurs disposent d'un niveau de santé de 125 points, qui décroît progressivement jusqu'a 100 par lasuite. Au cours d'une partie, votre niveau de sante peut depasser cette valeur (100) mais il diminuera ensuite petit <sup>a</sup> petit pour <sup>y</sup> revenir. Vous trouverez des points de sante en forme de croix dons la plupart des arènes. Restourez vatre niveou de sonté en morchont dessus.

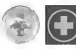

Green (Vert) : Choque croix verte oméliore votre niveau de sonté de 5 points (comptabilises meme au-dela de votre plafond de 100 points I).

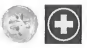

Yellow (Jaune) : Une croix joune oméliore votre niveau de santé de 25 points, sons toutefais dépasser vatre plafand de 100 points.

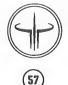

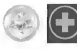

Gold (Doré) : Chaque croix dorée oméliore vatre niveau de santé de 50 paints, sans toutefois déposser votre plofand de 100 paints.

# FLAGS (DRAPEAUX)

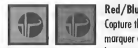

Red/Blue Flag (Drapeaux Rouge/Bleu) : Lorsque vous jouez en mode Capture the Flag (Prise du dropeou), chaque equipe doit garder un etendard. Pour marquer des points, derobez labanniere de votre ennemi etrapportez-la d votre base.

# ifEms (ObjeTs)

En plus des armes, de l'ormure et des points de santé, vous trouverez de nambreux objets utiles répartis dans taute l'orène. Paur les ramasser, marchez dessus. Il existe deux sartes d'abjets : les saurces d'énergie et les objets portés.

# POWER-UPS (SOURCES D'ÉTTERGIE)

Les sources d'énergie sont des abjets qui prennent effet à l'instant même aù vaus les tauchez et ce, paur une caurte durée. Une barre de pragressian offichée à l'écran vaus indique lo durée restonte de cet effet.

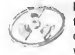

Battle Suit (Tenue de combat) : Cette combinaison doree protege de lalave, de la boue taxique, de lo nayade et d'encare bien d'autres dangers (y campris les éclats de balles !). Mais attention tout de meme : lestenues de combat ne peuvent rien contre le brouillard de mort el le vide.

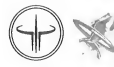

S8

Flight (Jet pack) : Un jet pack est un petit générateur antigravitationnel permettant au gladiateur de se projeter aisement dans les airs. Ces packs de propulsion sont uniquement disponibles pour les parties en mode multijoueurs.

Haste (Accélération) : Cet accélérateur de tachyon génère une bulle de temps comprimé. augmentant considerablement larapidite de deplacement et de tirdu gladiateur.

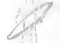

Invisibility (Invisibilite) : Cet objet vous enveloppe de lumiere, vous rendant pratiquement invisible. Toutefois, la lumière émise par votre arme ainsi que le royonnement des sources d'énergie restent visibles.

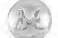

MegaHealth (Mega-sante) : Ramassez de la mega-sante pour ameliorer votre niveau de sante de 100 points (comptabilisés même ou-delò de votre plafond de 100 points).

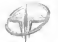

Quad Dantage (Quadra) : Emparez-vous d'un quadra pour recbarger vos armes <sup>a</sup> bloc momentanement.

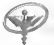

Regeneration (Stéroïdes) : Romassez des stéroïdes pour gagner des points de sonté dans la limite de 200 points ou bien jusqu'd ce que I'effet prenne fin.

## CARRIED ITEMS (OBJETS PORTÉS)

Vous ovez la possibilité de ramasser et porter certains objets jusqu'à ce que vous vous en serviez. Sachez toutefois que vous ne pouvez transporter qu'un seul objet à la fois. Avant d'en ramasser un second, vous devez donc d'abord utiliser celui que vous avez entre les mains. Une fois active, I'effet de I'objet est instantane.

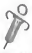

Medkit (Trousse de secours) : Ce kit de soin contient un grand nombre de medicaments et d'antalgiques. Une fois octivee, sa puce informatique fait un diagnostique de vos blessures et régénère vatre niveau de santé au maximum (100 points).

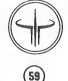

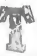

Teleporter (Teleporteur) : Un teleporteur personnel est une petite unite capable de gerer I'espace qui entaure san utilisateur. Activé, il transparte instantanément l'utilisateur à un paint aléatoire de I'arene.

# Medals (Médailles)

Les medailles recompensenl sur-le-champ les performances extraordinaires des combattants. Lorsqu'un joueur se voit decerner verbalement un "excellent I",la medaille correspondante s'affiche momentanement au-dessus du portrait de son personnage. Parallelement, vos medailles apparaissent egalement brievement a I'ecran. En cours de partie et dès lars que vous en avez gagné plusieurs, toutes les médailles de même catégarie s'affichent. A la fin du match, toutes les medailles de toutes les categories apparaissent a I'ecran. Entre cheque match, vous pouvez consulter la totalite des medailles que vous avez remportees en mode Solo depuis le debut de la partie.

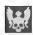

Excellent - médaille décernée dès que vaus faites deux victimes en deux secondes.

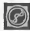

Impressive (Impressionant) - medaille decernee des que vous touchez une cible deux fois de suite avec lefusil d rails.

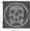

Frags (Victimes) - médaille décernée à chaque fois que vous totalisez 100 victimes.

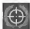

Accuracy (Précision) - médaille décernée dès que vatre taux de réussite de caups est supérieur à 50%.

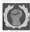

Gountlet (Electrogont) - médaille décernée dès que vaus faîtes une victime avec l'électragant.

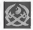

Perfect (Parfait) - medaille decernee des que vous sortez vainqueur d'un combat sans avoir ete

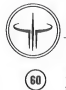

### L'EnviRonnEmEnf

Les arenes creees par les Vadrigar recelent de nombreux pieges. Certains sont assez ordinaires el meritent d peine d'etre evoques. D'autres representent de veritables dangers, capnbles d'aneantir les imprudents, sans oublier tous les intermediaires possibles et imaginables.

Acceleration Pads (Blocs d'acceleration) : les blocs d'acceleration exploitent un puissant champ gravitationnel artificiel pour exercer une poussee laterale sur le gladiateur qui monte dessus. Ils peuvent faire office de rampes de lancement high-tech.

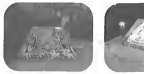

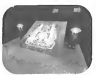

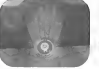

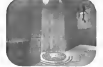

Bounce Pads (Zone tremplin) : les zones tremplin suivent le meme principe que les blocs d'acceleration et exploitent les puissantes impulsions de particules antigravitationnelles pour propulser dans les airs le gladiateur qui monte dessus.

Doors (Portes) : les arenes comptent de nombreuses portes de forme et de taille différentes. Il suffit de s'en approcber pour ouvrir la plupart d'entre elles. Quant aux autres, elles s'ouvrent des que vous actionnez un bouton ou un Dedencheur. Pour ouvrir les portes standards, n'hésitez pas à tirer dedans !

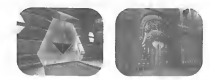

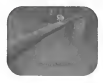

Fog of Death (Brouillard de lamort) : ces vapeurs pourpres tourbillonnantes sont extremement caustiques et legerement radioactives. Elles dissolvent les chairs et aneantissent un gladiateur en un rien de temps, quelle que soit son armure ou toute autre protection.

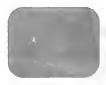

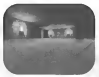

Fog (Brouillard) : ce brouillard est plus effrayant que dongereux. Bien entendu, il gêne votre visibilité et neut donc facilement masquer ennemis et dangers en tout genre.

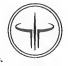

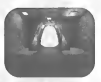

Gates (Portails) : les portails permetfent aux gladiateurs de se rendre instantanément à un point<br>donné de l'orène

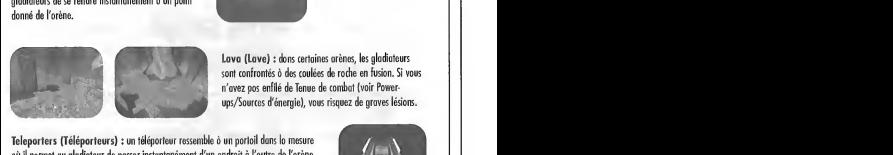

Lava (Lave) : dans cerlaines arenes, les gladiateurs sont confrontes d des coulees de roche en fusion. Si vous n'avez pas enfile de Tenue de combat (voir Power ups/Sources d'énergie), vous risquez de graves lésions.

Teleporters (Téléporteurs) : un téléporteur ressemble à un portail dans la mesure oil ilpermet au gladiateur de passer instantanement d'un endroit a I'autre de I'arene. En revanche, vous ne connaissez jamais le lieu de destination d'un téléporteur avant de monter dessus et d'en faire l'expérience l

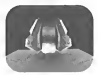

Triggers (Dedencheurs) : les dedencheurs revetent souvent I'apparence d'un bouton ou d'un interrupteur. Une fois actives, ils provoquent une reaction dans les environs. Pour activer un dedencheur, il faut soil le toucher, soit tirer dessus.

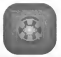

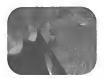

Voids (Vide) : la chute de certoines plates-formes entraînera souvent votre perte l Mais d'autres lieux comportent des Tubes qui vous teleporteront dans un endroit oil vous serez en toute sécurité. A vous de trouver ces lieux sûrs et... ottention aux pieges <sup>I</sup>

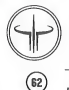

# IIlEnv PRinciPAL

Faites defiler la liste des modes de jeu disponibles vers le haul ou vers le has et selectionnez-en un. Ce menu vous permet egalement de charger une parlie ou des parametres precedemment sauvegardes et de modifier les differentes options du jeu.

Single Player (Solo) - sortez vainqueur des différents niveaux du jeu et devenez le maître des lieux.

Multi Player (Multijoueurs) - affrontez jusqu'd quatre joueurs sur un ecran divise ou bien combattez des adversaires contrôlés par l'ordinateur en affichage plein écran.

Internet Game (Internet) - les ennemis son! fiartout alors connectez-vous sur Internet et affrontez-les

Load Game (Charger une partie) - chargez une partie en solo sauvegardée au préalable à partir de vatre VM.

Setup (Options) - reglez les parametres sonores du jeu, ceux de votre personnage et de votre VM et modifiez la configuration des boutons de votre manette.

## Single PLAYER (SOLO)

Sartez victorieux des différents niveaux du jeu et devenez le maître des lieux !

Difficulty (Hiveau de pirriculté)

Sélectionnez l'un des cinq niveaux de difficulté... en fonction des coups que vous êtes prêts à encaisser l

I Can Win! (Je peux gagner !) : ce niveau s'adresse aux grands débutants et aux âmes sensibles. Vous disposez alors d'un veritable avantage sur vos adversaires.

Bring It On (En avant !) : si vous oimez le football, ce niveau vous est destiné. Avec l'ovantage dont vous disposez sur vos ennemis, vous n'êtes pos prêt de succomber ò leurs attaques... . enfin, en principe l

Hurt Me! (Fais-moi mal !) : si vous vous sentez d'ottoaue pour offronter des adversaires coriaces, choisissez ce niveau. Vous êtes sur un pied d'égalité avec vos ennemis, alors restez sur vos gardes, il leur est facile de vous tuer l'

Hardcore : paré pour les houts foits d'ormes ? Ce niveau vous est dédié ! Du début à la fin, même le meilleur des gladiateurs se batlra avec toutes ses tripes pour sauver sa peau.

Nightmare! (Cauchemar !) : vous cherchez la bagarre, la vroie qui fait mal ? Ce niveau vous en donne à la pelle ! Vous n'y ferez certoinement pas long feu mais si vous vous en tirez, ce sera votre heure de gloire !

## $M$ ulti Player ( $M$ ultij ovevrs)

Affrontez jusqu'à quatre joueurs sur un écran divisé ou bien combattez des adversaires contrôlés par l'ardinateur en offichoge plein écron.

### CONTROLLER SELECTION SCREEN (ECRAN DE SÉLECTION DES MANETTES)

Lorsque vous choisissez l'option Multijoueurs dans le menu principal, vous devez tout d'abord preciser quels peripheriques Dreamcast les participants utilisent. Dans lamesure où vous pouvez connecter jusqu'à quatre périphériques à votre console Dreamcast, les quatre joueurs disposeront donc chacun d'un périphérique extérieur. Dans ce cas, chaque joueur doit diriger sa manette vers le quart de I'ecran dans lequel il jouera puis appuyer sur le bouton Accepter de son peripherique.

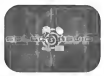

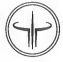

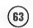

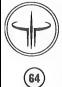

Le quart supérieur gauche de l'écran est réservé au joueur 1, le quart supérieur droit, au joueur 2, le quart inférieur gauche, au joueur 3 et le quart inferieur droit au joueur 4.

Si un nombre de périphériques supérieur au nombre de joueurs est connecté à vatre cansale, vous devez indiquer les périphériques utilisés par les joueurs. Chaque participant a la possibilité d'utiliser simultanément jusqu'à deux peripheriques Dreamcast differents (par exemple : la Souris Dreamcast el le Clavier Dreamcast mais non deux manettes Dreamcast simultanement). Les quntre peripheriques Dreamcast principaux que nous vous recommandons sont les suivants : la manette Dreamcast, leclavier Dreamcast, la souris Dreamcast ainsi que le Madcatz Panther XL. Pour sélectionner les périphériques utilisés par chaque joueur, il faut déplacer les périphériques depuis le centre de I'ecran jusqu'au quart de I'ecran qui leur est destine puis appuyer sur le bouton Accepter de leur peripherique.

Voiri les carrespondances des boutons Accepter et Annuler pour les différents périphériques Dreamcast :

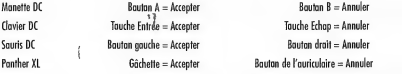

ITT ODES DE JED Selectionnez le mode de jeu auquel vous desirez jouer.

Free for All (Chacun pour soi) - c'est la règle traditionnelle du Deathmatch. Ici, e'est chacun pour soi. Tirez sur tout ce qui bouge pour cumuler le maximum de points.

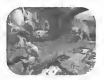

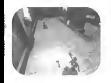

Team Deathmatch (Deathmatch en equipe) - les Rouges contre les Bleus. Un carnage bien orchestre metfant aux prises deux equipes cherchant a controler I'arene et d refroidir le plus d'ennemis possibles. Si vous tuez un membre de votre equipe, vous perdez un point.

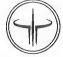

Tournament (Tournoi) - ce tournai appase deux gladiateurs qui s'étripent sous les yeux des futurs combattants. Le vainqueur affronte ensuite un spectateur briguant le titre de maitre de I'arene et ainsi de suite jusqu'au dernier.

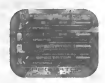

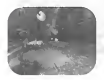

Capture the Flaa (Prise du drapeau) - infiltrez la base de l'équipe adverse, derobez son drapeau et rapportez-le d votre base pour marquer le point. Un jeu d'enfant ! ? C'est sans compter sur I'artillerie lourde qui vous arrose sans cesse <sup>I</sup> Rapide, frénétique, ce jeu d'équine est passionnant ! L'équine totalisant le plus de points est déclarée vainqueur.

# Internet Game (Internet)

### OnLine Connection Screen (ECRAN DE CONNEXION EN LIGNE)

Lorsque vous selectionnez Internet Game (Internet) dans le menu Mode Select Screen (Ecran principal), vous accedez a I'ecran de connexion qui apparait lorsque vous vous connectez d Dreamarena. Une fois connecte d ce site, vous verrez apparaitre une liste d'utilisateurs inscrits sur votre console. Selectionnez le nom d'utilisateur que vous souhaitez utiliser, entrez votre mot de passe, puis selectionnez OK pour continuer.

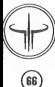

### Available OnLine Arenas (ARÈNES DISPONIBLES EN LIGNE)

line fois que vous vous êtes connecté, une liste d'arènes disponibles apparaîtra. Les informations suivantes sont disponibles pour chaque arène :

Map (carte) - Ceci indique sur quelle carle vous jouez sur ce serveur. Certains serveurs changent de carte, d'autres restent sur la meme d'une partie <sup>d</sup> I'autre.

Game (jeu) - Selectionnez entre Free For All Deathmatch (Cliacun pour soi), 1-On-l Tournament (Tournoi), Team Deatlimatch (Deathmatch en equipe), et Capture the Flag (Prise du drapeau).

Players (joueurs) - Cette liste fait état du nombre de jaueurs actuellement connectés dans l'arène et du nombre de joueurs pouvant jouer simultanement. Le premier chiffre represente le nombre total d'humains, de robots et de spectateurs qui se trouvent dans I'arene. Le second chiffre represente le nombre maximal de clients (humains, robots et spectateurs) pouvant penetrer dans I'arene en meme temps.

Speed (vitesse) - La version Dreamcast de Quake III Arena possede un systeme special qui vous indique la vitesse de connexion entre votre console et chaque serveur. Plus la barre est longue et plus la reponse du serveur est rapide. Une barre verte est ce qu'il y a de mieux, devant la jaune et la rauge qui signifie que les performances ne seront pas aussi bonnes.

Lorsque vous mettez un serveur en surbrillance, une image de la carte en cours, le nom du serveur, I'adresse Internet et le numero du port pour ce meme serveur, apparaissent. Vous pouvez trier cette lisle en mettant une option en surbrillance et en vous déplacant à droite au à gauche. Vous pouvez actualiser la liste du serveur disponible en appuyant sur le bouton X de lamanette Dreamcast ou sur la touche X de votre clavier Dreamcast.

Une fais que vous avez trouvé le serveur sur lequel vous voulez jouer, mettez-le en surbrillance, appuyez sur la tauche Entrée au celle de tabulation de votre clavier, sur le bouton gauche de la souris, sur la gâchette du Panther XL, ou sur le bouton A de votre manette Dreamcast, puis selectionnez I'option "More" (Plus).

Lorsque vous entrez I'adresse et le numero de port d'un serveur qui n'apparait pas dans laliste des serveurs disponibles, veillez à bien séparer l'adresse et le numéra de part par deux points.

Pour se deconnecter de Dreamnrena, selectionnez I'option Quitter (Exit Option), appuyez sur la touche Ecliap du clavier, sur le bouton droit de lasouris ou sur le bouton Bde la nianette.

### OVAKE III AREHA WEB SITE (Site web DE QUAKE III ARENA)

Sélectionnez Web Site (Site web) dans l'écran principal pour accéder à la page d'accueil consacrée à Quake III Arena sur Dreamarena. Vaus paurrez y consulter tautes les dernières informations au sujet de ce jeu, découvrir de nauveaux types de jeux en ligne...

# SETUP SCREEN (ECRAN DES PARAMÈTRES)

Player (Joueur) : ajustez les parametres de votre combattant

Player name (Nam du jaueur) : chaisissez le nam que vous souhaitez porter au sein de l'arène.

FX (Effets spéciaux) : lorsque vous tirez avec le fusil à rails, la balle laisse une traînée lumineuse dans san sillage. Cette option vous permet de modifier la couleur de cette trainee ainsi que I'edat lumineux du coup. C'est en quelque sarte votre signature.

Handicap : leniveau de handicap par defaut est de <sup>1</sup> 00 pour tous les joueurs. Si vous etes un gladiateur veteran, vous pouvez reduire cette valeur des lors que vous affrontez des joueurs inexperimentes, afin de vous trouver sur un pied d'egalite. Un handicap diminue non seulement I'efficacite de vos armes, de votre armure mais egalement le plafond de votre niveau de sante.

Crosshair (Reticule) : selectionnez le reticule que vous soubaitez utiliser durant lapartie. Le reticule actuellement selectionne s'afficbe sur le portrait de votre personnage

Player Model/Skin (Personnage) : selectionnez le personnage que vous incarnerez au cours de lapartie.

### Controls (Configuration des commandes)

Personnalisez la configuration des boutons et/ou des touches d votre gre. Les sous-menus (Mouvements, Vue, Armes, Sensibilité et Divers) vous permettrant également de régler la plupart des commandes.

Nous avons indus dans le jeu plusieurs configurations de commondes présélectionnées qui fonctionnent avec les différents périphériques Dreamcast. En bas de l'écran se trouvent quatre configurations présélectionnées ainsi qu'une configuration personnalisee.

STANDARD CONTROLLER PRESETS AND USER-DEFINED Custom Controls (Conrigurations d'origines et Configuration pu journe)

Preset <sup>1</sup> (Configuration I) (1) : configuration par defaut des boutons de lamanette Dreamcast (numero un) Preset 2 (Configuration 2) (2) : configuration par défaut des commandes du clavier et de la souris Preset 3 (Configuration 3) (3) : autre configuration des boutons de la manette Dreamcast (numéro deux) Preset 4 (Configuration 4) (4) : configuration par défaut du périphérique ModCatz Ponther XL (Trackball et Joystick) Custom (Personnalisée) (C) : configuration définie par le joueur. Vous choisissez les commandes en fanction de vos preferences pour les sauvegarder par la suite.

### IflovEmEnt (fflouvEmEnts)

 $\binom{68}{ }$ 

Always Run (Toujours courir) : activez (ON) cette option pour que votre gladiateur se mette <sup>d</sup> courir comme un derate dans I'arene. Vous vous deplacez ainsi plus rapidement mais sachez toutefois que vos ennemis ne sont pas indifferents au bruit de vos pas...

Walk Farward (Avancer) : ovancez sons changer la direction dons loquelle votre gladioteur regarde.

Backpedal (Reculer) : reculez sons changer la direction dans loquelle votre gladiateur regarde.

Step Left (Pas à gauche) : déplacez-vous vers la gauche sans changer la direction dans laquelle votre gladiateur regarde.

Step Right (Pas à draite) : déplacez-vous vers la droite sans changer la direction dans laquelle votre gladiateur regarde.

Jump (Sauter) : appuyez sur ce bouton pour effectuer un saut. Si vous bougez lorsque vous sautez, vous effectuerez un sout dans la direction indiquée.

Crouch (S'accroupir) : mettez-vous d quatre pattes pour vous cacher ou vous proteger.

Turn Left (Tourner à gauche) : votre gladiateur pivote vers la gauche et change ainsi son angle de vue mais cela, sans avancer ni reculer.

Turn Right (Tourner à draite) : votre gladiateur pivote vers la droite et change ainsi son angle de vue mais cela, sans avancer ni reculer.

Sidestep (Pas de câté) : utilisez ce bouton avec le bouton Tourner à gauche au Tourner à droite afin de vous deplacer lateralement dans ladirection choisie au lieu de pivoter et de changer votre angle de vue.

### $L$ ooking  $(Vu_F)$

Look Up (Regarder vers le haut) : la tête du gladiateur bascule vers l'arrière pour qu'il puisse regarder en l'air.

Laok Down (Regarder vers le bas) : la tête du gladiateur bascule vers l'ovant pour qu'il puisse regarder vers le bas.

Centre View (Centrer la vue) : sivous n'avez cesse d'observer les alentours au point de ne plus trop savoir oil vous vous situez, appuyez sur ce bouton pour recenlrer votre vue.

Zoom View (Zoom) : Le zoom vous permet d'obtenir une vue telescopique du chomp de bataille. Cela peut s'averer tres utile pour tirer avec precision mais aussi tres risque dans lamesure ou un ennemi pourrait en profiler pour s'approcher de vous d pas de loup.

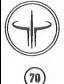

Invert Mouse (Inverser la souris) : cetle option inverse la direction dans laquelle la souris oriente votre vue verticale. Ajustez-la sicela correspond d vos preferences.

Auto Centre (Centrage automatique) : activez (ON) cede option pour que votre gladiateur regarde toujours en face (ou lieu de pouvoir regarder vers le haut ou vers le bas) dès qu'il ovance ou recule. Désoctivez (OFF) cette option pour pouvoir regarder où bon vous semble tout en vous déplacant dans lo direction de votre choix.

### $W$ EAPONS  $(A$ RMES)

Attack (Attaquer) : appuyez sur ce bouton pour tirer sur vos ennemis. Maintenez-le enfonce pour cribler votre cible de balles.

Next Weapon (Arme suivante) : faites défiler les armes disponibles dans l'ordre indiqué ci-dessous (voir Ready Weapons/Armes disponibles).

Previaus Weapon (Arme précédente) : foites défiler les armes disponibles dans l'ordre inverse.

Auto Switch (Armement automatique) : activez (ON) cette option pour vous armer automatiquement de I'arme que vous venez de ramasser.

Ready Weapans (Armes dispanibles) (Touches numériques du clavier par défaut) :

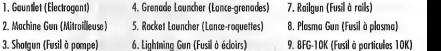

Sensitivity (Sensibilité)

»

Joystick X : reglez lo rapidite avec laquelle le stick analogique de la manette Dreamcast ou lejoystick du Panther XL se deplace de gauche a droite.

Joystick Y : reglez la sensibilite avec laquelle le stick analogique de la manette Dreamcast ou le joystick du Panther XL se déplace de haut en has.

Left Trigger (Bouton analogique gauche) : reglez la sensibilite de deplacement du bouton analogique gauche de lamanette Dreamcast.

Right Trigger (Bouton analogique droit) : reglez la sensibilite de deplacement du bouton analogique droit de la manette Dreamcast.

 $\widehat{\pi}$ 

Mouse X (Souris X) : réglez la ropidité avec laquelle lo sauris Dreamcast au le trackball du Panther XL se déploce de gouche à droite.

Mouse Y (Souris Y) : réglez la rapidité avec laquelle la souris Dreamcast ou le trackball du Panther XL se déplace de liaut en bas.

TTl isCELLAHEOVS (DiVER^s)

Show Scores (Afficher les scores) : appuyez sur ce bautan paur afficher les scares de tous les jaueurs ou de toutes les equipes du jeu.

Use Item (Utiliser I'objet) : si vous disposez d'un objet (comme un Teleporteur personnel ou une Trousse de secours), appuyez sur ce bouton pour vous en servir.

Chat (Dialoguer) : ce bouton vous permet de taper un texte qui s'afficbera sur les ecrans de jeu des autres joueurs.

To: Team (A I'equipe) : appuyez sur ce bouton pour envoyer votre message aux membres de votre equipe uniquement.

To: Target (A une cible) : appuyez sur ce bouton pour envoyer un message personnel a I'adversaire que vous avez dans lecollimateur.

To: Attacker (A un attaquant) : appuyez sur ce bouton pour envoyer un message personnel a la personne qui tente de vous eiiminer.

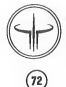

Messages (Messages) : activez (ON) celte option pour que les messages des autres joueurs apparaissent sur votre ecran ou tours d'une partie.

Status Bar (Barre d'état) : activez (ON) cette option pour afficher, durant la partie, votre niveau de sonté, votre score actuel, la quantite de vos munitions ainsi que d'autres informations concernant votre gladiateur.

### SOUND (Options sonores)

Reglez levolume de la musique (Music Volume) et des effets sonores (Sound Effects Volume) du jeu et choisissez entre une sortie audio stereo (Stereo) ou mono.

### Visval Memory (VM)

Choisissez le VM que vous souhaitez utiliser pour charger ou sauvegarder votre personnage ainsi que votre configuration. Selectionnez le fichier sauvegarde que vous souhaitez charger puis appuyez sur le houton X de votre manette Dreamcast ou sur la touche X de votre clavier Dreamcast pour charger les donnees. Appuyez sur le bouton Y de votre manette Dreamcast ou sur la touche Y de votre clavier Dreamcast pour sauvegarder vos parametres actuels. Si vous souvegordez vos paramètres sur un emplacement déjà utilisé, les données précédemment souvegordées à cet endroit seront ecrasees. Enfin, pour revenir au menu Setup (Parametres), appuyez sur le houton 8 de votre manette Dreamcast ou sur la touche Echap de votre clavier Dreamcast.

### Exit (Ovitter)

Quittez I'ecran d'options (Setup) et revenez au menu principal (Mode Select).

### LOAD GAME (CHARGER UNE PARTIE)

Choisissez le VM à partir duquel vous souhoitez charger les données. Sélectionnez la partie en solo précédemment sauvegardee que vous voulez charger et appuyez sur le bouton X de votre manette Dreamcast ou sur la touche X de votre clavier Dreamcast. Pour quitter ce menu sans charger de partie, il vous suffit d'appuyer sur le bouton <sup>B</sup> de votre manette Dreamcast ou sur la touche Echap de votre clavier Dreamcast.

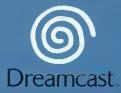

Quake iii Arena™ for the Sega Dreamtan", QilA™ e 1999-2000 is Software, inc. All Rights Reserved.<br>Dreamtast, inc. under Hornsen from Activistics, Quake iil Arena™, Quake™, the QilM™ logo, the Id™ logo and the<br>Iname are tr Id Software, Inc. in the United States, the United Kingdom, Canada, France, Spain, Germany, Italy, Australia, Japan and the Benelux. Raster Productions™ is a trademark of Raster Productions. Sega is a registered U.S. trademark. Sega, Dreamcast and the Dreamcast logo are trademarks of Sega Corporation. © Sega Corporation. All Rights Reserved.

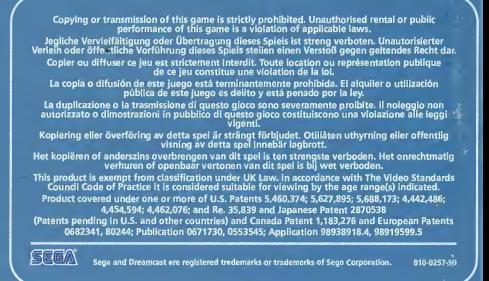